# **Eingabemaskengestalter für Kontakte (Supportmodul)**

## XL **Legacy Funktion (bis Generation 2020 enthalten)**

Mit der Funktion "Eingabemaskengestaltung für Kontakte im Bereich Supportmodul" steht Ihnen unter SUPPORT - STAMMDATEN - KONTAKTE - Schaltfläche: WEITERE die Funktion "EINGABEMASKEN FÜR SUPPORTKONTAKT BEARBEITEN" zur Verfügung.

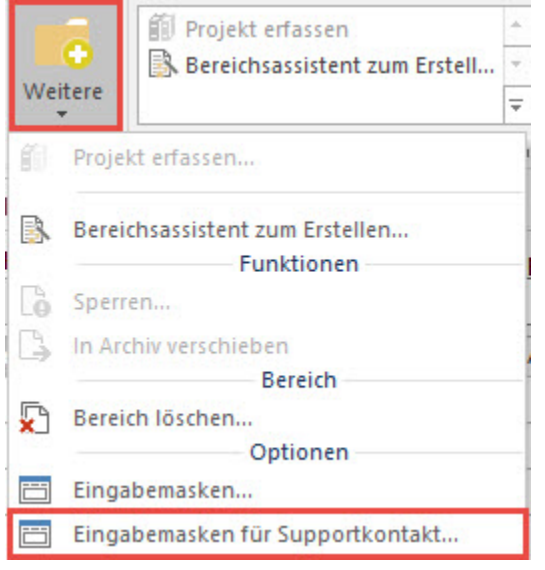

Hierüber kann die Eingabemaske für Kontakte, welche im Supportbuch erstellt werden, angepasst werden. Über die Schaltfläche: NEU erstellen Sie ein neues Formular.

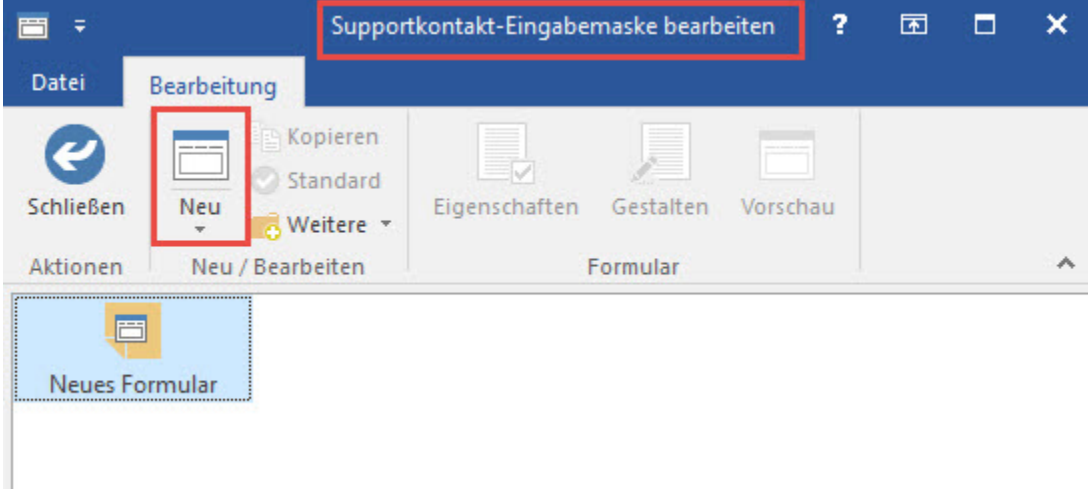

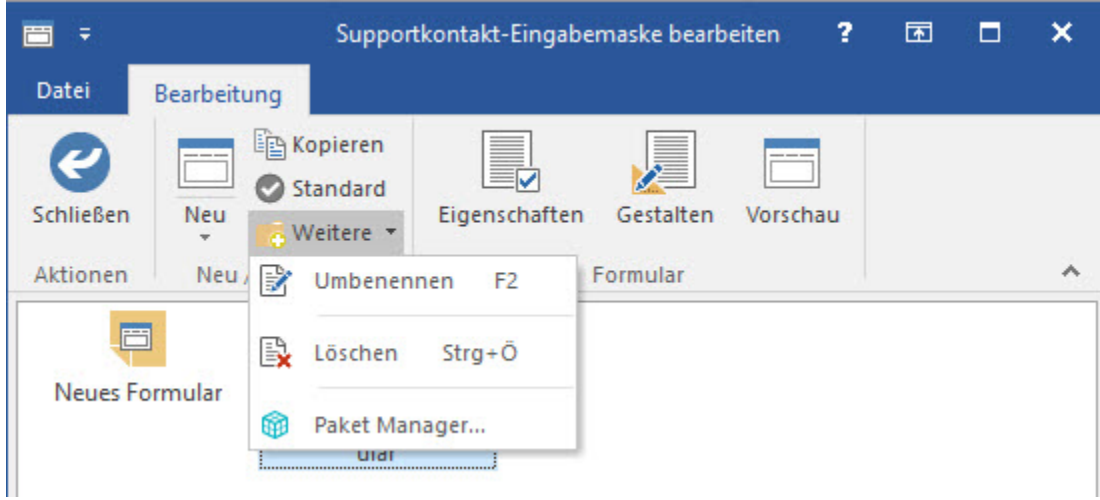

Für die Bearbeitung stehen folgenden Funktionen (Schaltflächen) zur Verfügung:

- Neu
- Kopieren
- Standard
- Weitere
	- Umbenennen
		- Löschen
	- Paket Manager
- Eigenschaften  $\bullet$ **Gestalten**
- Vorschau

#### **Standard**

Das als Standard markierte Formular wird im aktuellen Mandanten benutzt. Sofern kein Formular als Standard ausgewählt ist, wird die Vorgabe von microtech benutzt.

### **Eigenschaften**

- Auf dem Register: "Info" können allgemeine Informationen zum Formular hinterlegt werden.
- Das Register: "Änderungsdatum" enthält die allgemeinen Datensatzinformationen (Erstellung-, Änderungsdatum, sowie Benutzer bei Erstellung und Änderung).

#### **Gestalten**

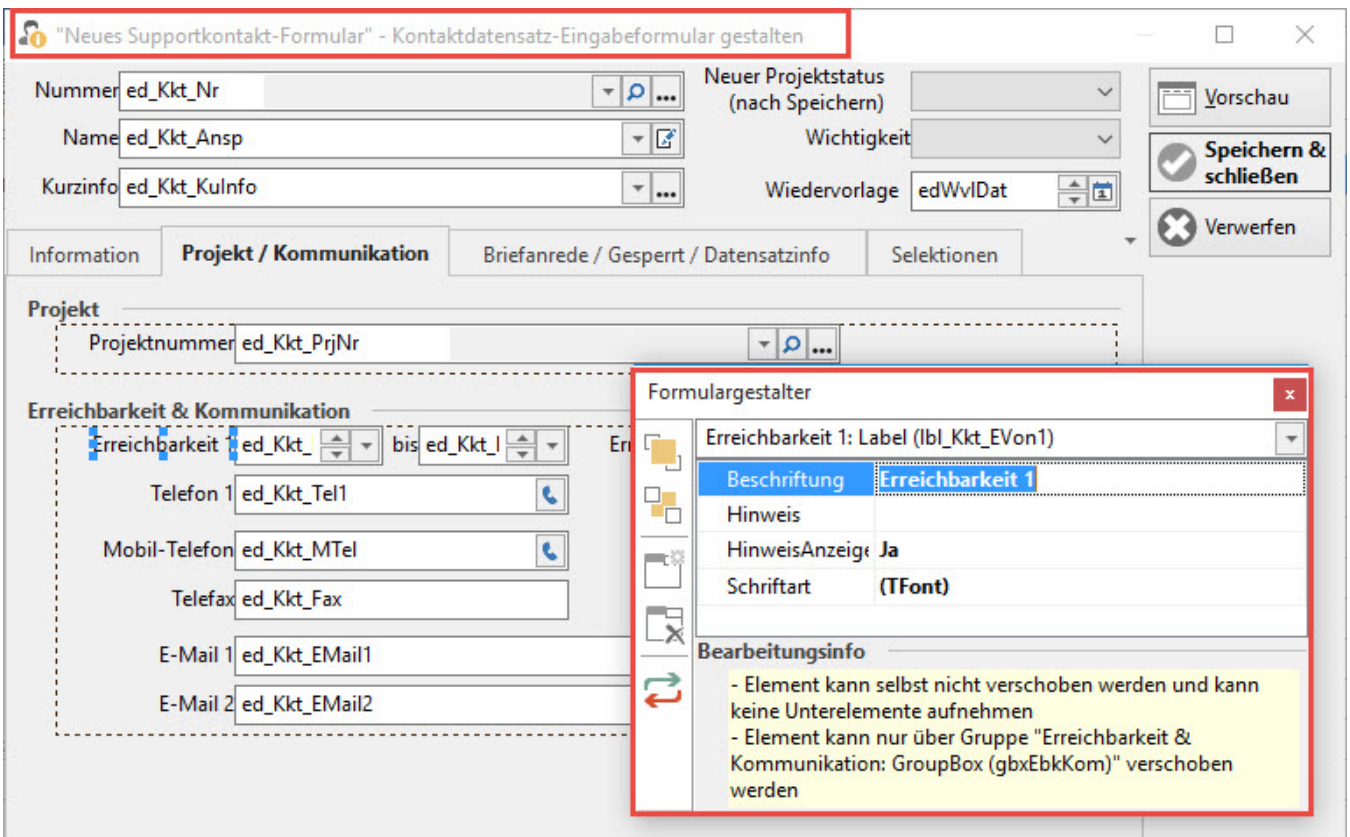

Nähere Informationen zur Gestaltung entnehmen Sie bitte der Programm-Hilfe unter "Modulübergreifender Teil - Gestaltung von Eingabemasken". (Dieses Kapitel finden Sie auch mit dem Suchbegriff: Eingabemasken gestalten.)